# **Linux CentOS (ISO) Installation**

The following guide shows how to install CentOS-6.5 with NetVizura.

**netvizura-x.y.z-linux.iso** is a modified installation of CentOS-6.5-x86\_64-Minimal.ISO Linux operating system. The ISO provides fast and easy way to install NetVizura and operating system on your virtual or hardware machine.

CentOS.6.5-NetVizura.iso includes following software packages:

- CentOS-6.5-x86\_64-Minimal.ISO: [http://wiki.centos.org/Manuals/ReleaseNotes](http://wiki.centos.org/Manuals/ReleaseNotes/CentOSMinimalCD6.5) [/CentOSMinimalCD6.5](http://wiki.centos.org/Manuals/ReleaseNotes/CentOSMinimalCD6.5);
- various dependency packages: sudo, Java-jdk-7u51-linux-x64, Tomcat6, postgresql93-server;
- NetVizura RPM installation package.

If you are installing on VM by using hypervisor:

- Some hypervisors can bypass boot scripts using its own OS installation rules from selected templates.
- When you create VM for **netvizura-x.y.z-linux.iso**, do not use any hypervisor templates which refer to some OS.
- Select **Other** from selection menu, attach **netvizura-x.y.z-linux.iso** on virtual CD controler and boot ISO straight from virtual CD.
- If Welcome screen (shown in the first step below) appears during boot, then the installation is properly launched.

### <span id="page-0-0"></span>NetVizura Installation Steps

Step-by-step guide:

Λ

**Step 1:** Select Auto-Installer

First screen shows the following options:

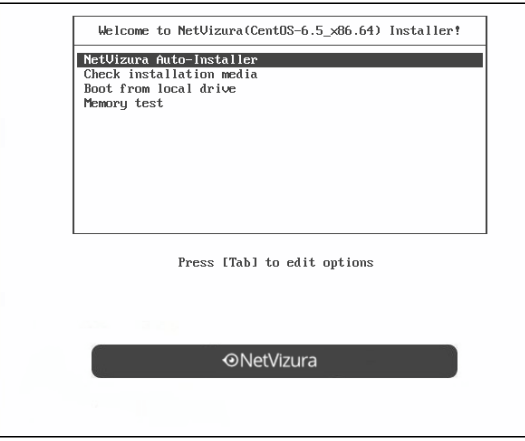

On this screen choose "**NetVizura Auto-installer**" option and press **Enter**.

This will lead you to complete installation of NetVizura software with all necessary software dependency packages.

#### **Step 2:** Configure network

On the following "Configure TCP/IP" screen you can set up the network subsystem.

#### **On this page:**

- [NetVizura Installation Steps](#page-0-0)
- [Post Install Steps](#page-3-0)

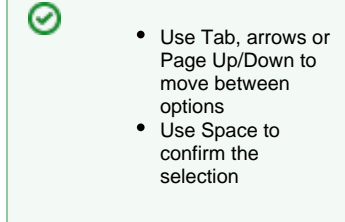

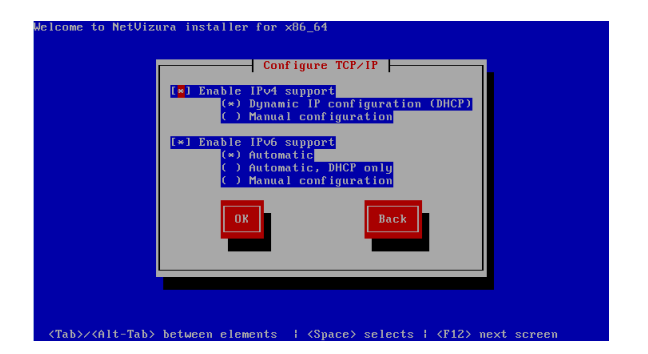

- Select IP version support option (either **Enable IPv4 support** or **Enable IPv6 support)**
- $\bullet$ Select suboption:
	- **Dynamic IP configuration (DHCP)**: Choose this option if you have DHCP server in your network and wait for NetworkManager to configure your network interface.
	- **Manual configuration**: Choose this option for manual network configuration

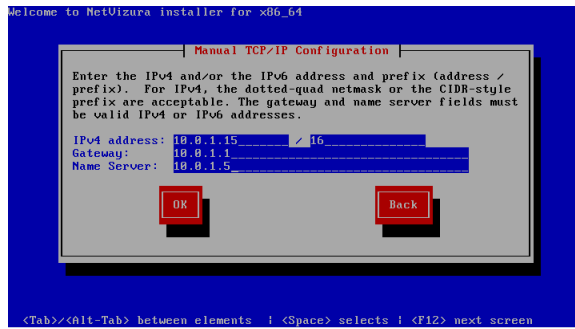

#### Step 3: Choose your zone

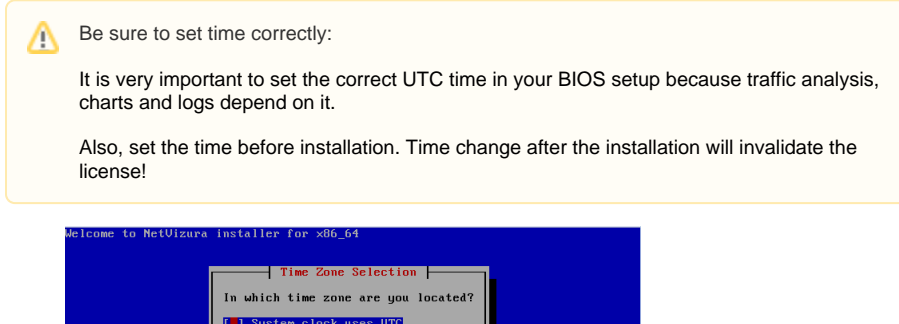

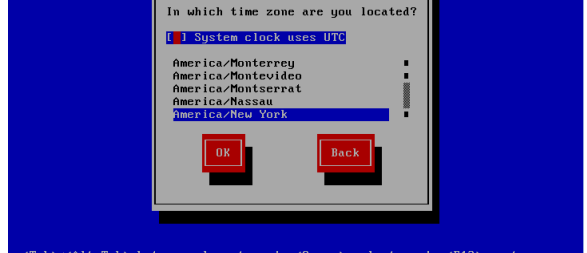

**Step 4:** Choose Root Password

- $\circ$  Insert your root password
- <sup>o</sup> Confirm your password and press Enter.

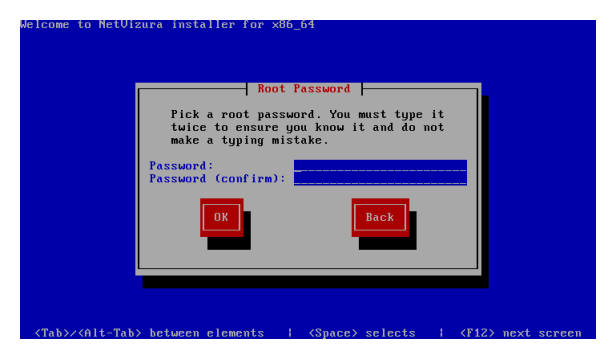

**Step 5:** Wait for package installer to complete the installation.

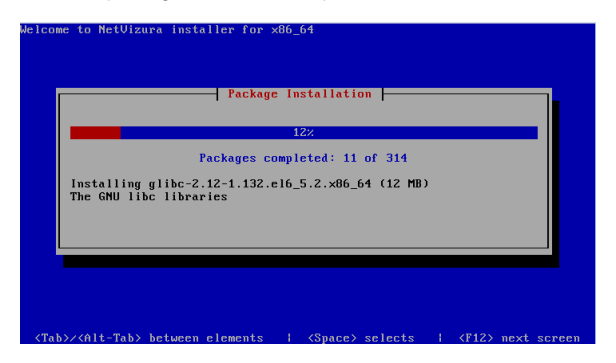

**Step 6:** Post installation scripts will automatically install NetVizura RPM package.

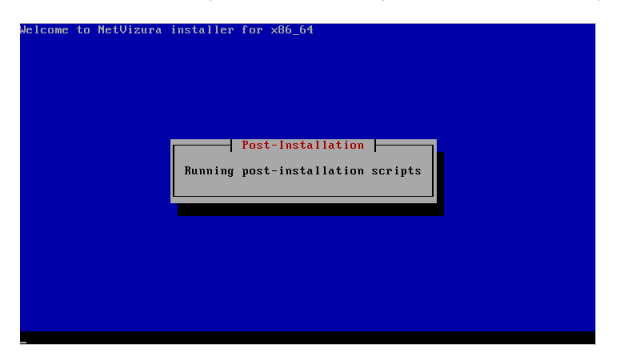

**Step 7:** Automatic booting into CentOS.6.5 with NetVizura software

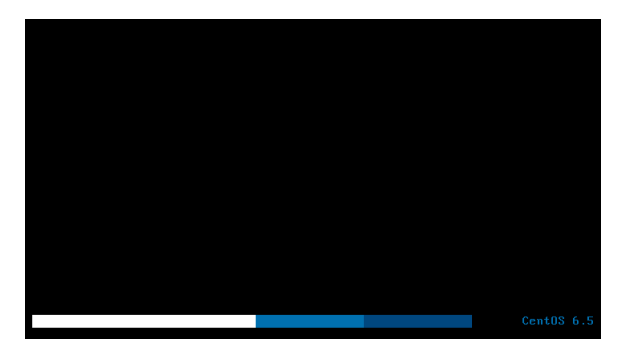

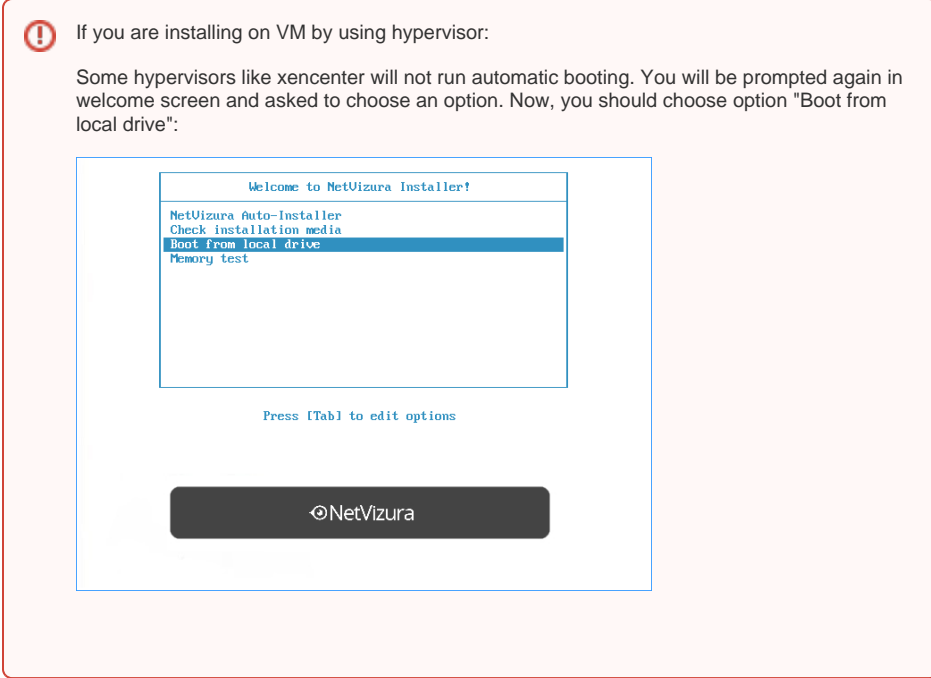

**Step 8:** After boot the following screen will appear

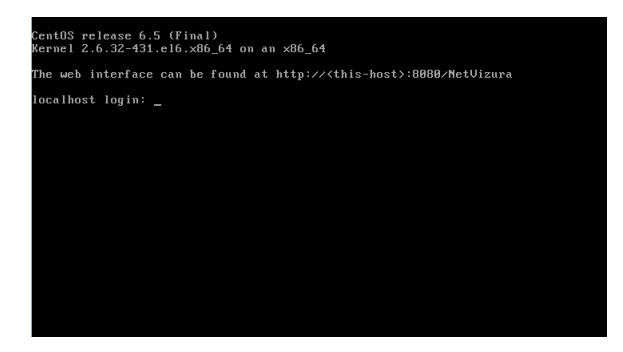

**Step 9:** Verify installation

Now you can go to NetVizura web interface <http://serverip:8080/netvizura>.

Default login credentials:

- Username: **admin**
- Password: **admin01**

For example, if your server IP is 1.1.1.1 then point your browser to<http://1.1.1.1:8080/netvizura> like in the screenshot below:

<span id="page-3-0"></span>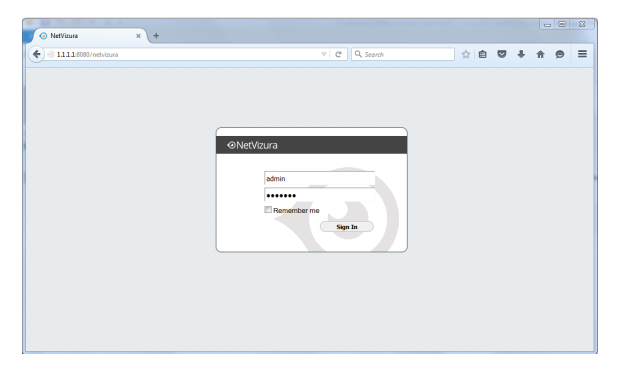

## Post Install Steps

See Post install steps in article [Linux CentOS Installation.](https://confluence.netvizura.com/display/NVUG43/Linux+CentOS+Installation)